# **Adafruit HT16K33 Library Documentation**

*Release 1.0*

**Radomir Dopieralski**

**Mar 04, 2020**

## **Contents**

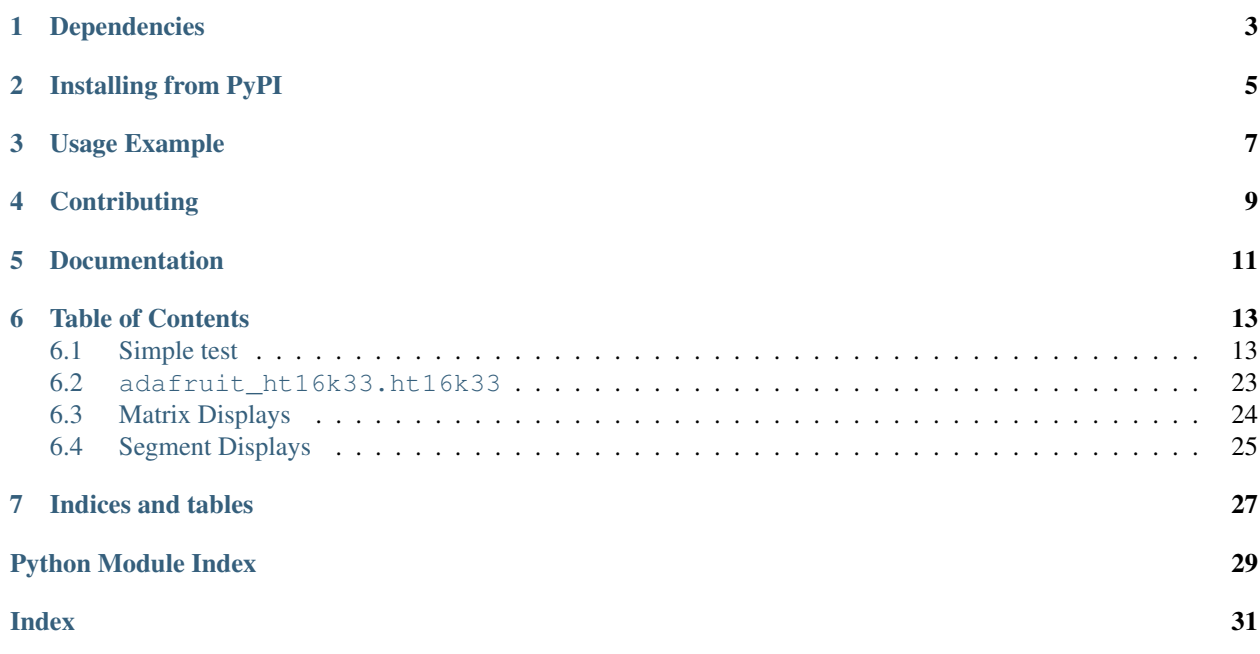

This is a library for using the  $I^2C$ -based LED matrices with the HT16K33 chip. It supports both 16x8 and 8x8 matrices, as well as 7- and 14-segment displays.

• Notes

- 1. This library is intended for Adafruit CircuitPython's API. For a library compatible with MicroPython machine API see this [library.](https://github.com/adafruit/micropython-adafruit-ht16k33)
- 2. This library does not work with the Trellis 4x4 LED+Keypad board. For that product use: [CircuitPython](https://github.com/adafruit/Adafruit_CircuitPython_Trellis/releases/latest) [Trellis Library](https://github.com/adafruit/Adafruit_CircuitPython_Trellis/releases/latest)

## Dependencies

#### <span id="page-6-0"></span>This driver depends on:

- [Adafruit CircuitPython](https://github.com/adafruit/circuitpython)
- [Bus Device](https://github.com/adafruit/Adafruit_CircuitPython_BusDevice)

Please ensure all dependencies are available on the CircuitPython filesystem. This is easily achieved by downloading [the Adafruit library and driver bundle.](https://github.com/adafruit/Adafruit_CircuitPython_Bundle)

## Installing from PyPI

<span id="page-8-0"></span>On supported GNU/Linux systems like the Raspberry Pi, you can install the driver locally [from PyPI.](https://pypi.org/project/adafruit-circuitpython-ht16k33/) To install for current user:

pip3 install adafruit-circuitpython-ht16k33

To install system-wide (this may be required in some cases):

sudo pip3 install adafruit-circuitpython-ht16k33

To install in a virtual environment in your current project:

```
mkdir project-name && cd project-name
python3 -m venv .env
source .env/bin/activate
pip3 install adafruit-circuitpython-ht16k33
```
## Usage Example

```
# Import all board pins and bus interface.
import board
import busio
# Import the HT16K33 LED matrix module.
from adafruit_ht16k33 import matrix
# Create the I2C interface.
i2c = busio.I2C(board.SCL, board.SDA)
# Create the matrix class.
# This creates a 16x8 matrix:
matrix = matrix .Matrix16x8(12c)# Or this creates a 8x8 matrix:
\text{H}matrix = matrix.Matrix8x8(i2c)
# Or this creates a 8x8 bicolor matrix:
#matrix = matrix.Matrix8x8x2
# Finally you can optionally specify a custom I2C address of the HT16k33 like:
#matrix = matrix.Matrix16x8(i2c, address=0x70)
# Clear the matrix.
matrix.fill(0)
# Set a pixel in the origin 0,0 position.
matrix[0, 0] = 1# Set a pixel in the middle 8, 4 position.
matrix[8, 4] = 1# Set a pixel in the opposite 15, 7 position.
matrix[15, 7] = 1matrix.show()
# Change the brightness
matrix.brightness = 8
```
# Set the blink rate matrix.blink\_rate = 2

## **Contributing**

<span id="page-12-0"></span>Contributions are welcome! Please read our [Code of Conduct](https://github.com/adafruit/Adafruit_CircuitPython_HT16K33/blob/master/CODE_OF_CONDUCT.md) before contributing to help this project stay welcoming.

Documentation

<span id="page-14-0"></span>For information on building library documentation, please check out [this guide.](https://learn.adafruit.com/creating-and-sharing-a-circuitpython-library/sharing-our-docs-on-readthedocs#sphinx-5-1)

### Table of Contents

### <span id="page-16-1"></span><span id="page-16-0"></span>**6.1 Simple test**

Ensure your device works with this simple test.

Listing 1: examples/ht16k33\_matrix\_simpletest.py

```
1 # Basic example of clearing and drawing a pixel on a LED matrix display.
2 # This example and library is meant to work with Adafruit CircuitPython API.
3 # Author: Tony DiCola
4 # License: Public Domain
5
6 # Import all board pins.
7 import time
8 import board
9 import busio
10
11 # Import the HT16K33 LED matrix module.
12 from adafruit_ht16k33 import matrix
13
14
\vert t \vert + Create the I2C interface.
16 | i2c = busio.I2C(board.SCL, board.SDA)
17
18 # Create the matrix class.
19 \mid # This creates a 16x8 matrix:
_{20} | matrix = matrix. Matrix16x8 (i2c)
21 # Or this creates a 16x8 matrix backpack:
22 # matrix = matrix.MatrixBackpack16x8(i2c)
23 \# Or this creates a 8x8 matrix:
24 #matrix = matrix.Matrix8x8(i2c)
25 \# Or this creates a 8x8 bicolor matrix:
_{26} #matrix = matrix.Matrix8x8x2(i2c)
27 # Finally you can optionally specify a custom I2C address of the HT16k33 like:
```

```
28 #matrix = matrix.Matrix16x8(i2c, address=0x70)
29
30 \mid # Clear the matrix.
31 matrix.fill(0)
32
33 # Set a pixel in the origin 0, 0 position.
34 \text{ matrix} [0, 0] = 135 \mid # Set a pixel in the middle 8, 4 position.
36 \text{ matrix} [8, 4] = 137 \mid \text{\# Set a pixel in the opposite 15, 7 position.}38 \text{ matrix} [15, 7] = 139
40 time.sleep(2)
41
42 # Draw a Smiley Face
43 matrix.fit11(0)44
45 for row in range(2, 6):
46 matrix[row, 0] = 147 matrix[row, 7] = 148
49 for column in range(2, 6):
50 matrix[0, \text{column}] = 151 matrix[7, \text{column}] = 152
53 | matrix[1, 1] = 154 matrix [1, 6] = 155 matrix[6, 1] = 156 matrix[6, 6] = 157 \text{ matrix} [2, 5] = 158 | matrix [5, 5] = 159 | matrix[2, 3] = 160 | matrix[5, 3] = 161 | matrix[3, 2] = 162 | matrix[4, 2] = 163
64 # Move the Smiley Face Around
65 while True:
66 for frame in range(0, 8):
67 matrix.shift_right(True)
68 time.sleep(0.05)
69 for frame in range(0, 8):
70 matrix.shift_down(True)
71 time.sleep(0.05)
72 for frame in range(0, 8):
73 matrix.shift_left(True)
74 time.sleep(0.05)
75 for frame in range(0, 8):
76 matrix.shift_up(True)
77 time.sleep(0.05)
```
#### Listing 2: examples/ht16k33\_segments\_simpletest.py

```
# Basic example of setting digits on a LED segment display.
2 # This example and library is meant to work with Adafruit CircuitPython API.
  # Author: Tony DiCola
```

```
5
6 import time
7
8 # Import all board pins.
9 import board
10 import busio
11
12 \mid # Import the HT16K33 LED segment module.
13 from adafruit_ht16k33 import segments
14
15 # Create the I2C interface.
16 \mid 12c = \text{busio.I2C}(\text{board.SCL}, \text{board.SDA})17
\frac{1}{8} # Create the LED segment class.
19 \mid # This creates a 7 segment 4 character display:
20 display = segments.Seg7x4(i2c)
21 \# Or this creates a 14 segment alphanumeric 4 character display:
x^2 #display = segments. Seg14x4(i2c)
23 \# Or this creates a big 7 segment 4 character display
24 #display = segments. BigSeg7x4(i2c)
25 # Finally you can optionally specify a custom I2C address of the HT16k33 like:
26 #display = segments. Seg7x4(i2c, address=0x70)
2728 # Clear the display.
29 display.fill(0)
30
31 \# Can just print a number
32 display.print(42)
33 time.sleep(2)
34
35 \# Or, can print a hexadecimal value
36 display.print_hex(0xFF23)
37 \text{ time}. sleep(2)
38
39 \# Or, print the time
40 display.print("12:30")
41 time.sleep(2)
42
43 display.colon = False
44
45 # Or, can set indivdual digits / characters
46 # Set the first character to '1':
47 display[0] = '1'48 # Set the second character to '2':
49 \text{display}[1] = '2'50 # Set the third character to 'A':
51 display[2] = 'A'
52 \# Set the forth character to 'B':
53 display[3] = 'B'
54 \text{ time}. sleep(2)
55
56 \# Or, can even set the segments to make up characters
57 if isinstance(display, segments.Seg7x4):
58 # 7-seqment raw digits
59 display.set_digit_raw(0, 0xFF)
60 display.set_digit_raw(1, 0b11111111)
```
(continues on next page)

# License: Public Domain

```
61 display.set_digit_raw(2, 0x79)
62 display.set_digit_raw(3, 0b01111001)
63 else:
64 # 14-segment raw digits
65 display.set_digit_raw(0, 0x2D3F)
66 display.set_digit_raw(1, 0b0010110100111111)
67 display.set_digit_raw(2, (0b00101101, 0b00111111))
68 display.set_digit_raw(3, [0x2D, 0x3F])
69 time.sleep(2)70
71 #Show a looping marquee
72 display.marquee('Deadbeef 192.168.100.102... ', 0.2)
```
Listing 3: examples/ht16k33\_bicolor24\_simpletest.py

```
1 # Basic example of using the Bi-color 24 segment bargraph display.
2 # This example and library is meant to work with Adafruit CircuitPython API.
3 # Author: Carter Nelson
4 # License: Public Domain
5
6 import time
7
\vert \# Import board related modules
9 import board
10 import busio
11
12 # Import the Bicolor24 driver from the HT16K33 module
13 from adafruit_ht16k33.bargraph import Bicolor24
14
15 \mid # Create the I2C interface
16 \mid 12c = \text{busio.I2C}(\text{board.SCL}, \text{board.SDA})17
\frac{1}{8} # Create the LED bargraph class.
19 \vert \text{bc24} = \text{Bicolor24(i2c)}20
21 # Set individual segments of bargraph
22 \mid bc24[0] = bc24.LED\_RED23 \mid bc24[1] = bc24.LED_GREEN24 \vert \text{bc}24[2] = \text{bc}24 \cdot \text{LED} YELLOW
2526 time.sleep(2)
27
28 # Turn them all off
29 \mid bc24.fill(bc24.LED_OFF)30
31 # Turn them on in a loop
32 for i in range(24):
33 bc24[i] = bc24.LED\_RED34 time.sleep(0.1)
35 bc24[i] = bc24.LED_OFF
36
37 | time.sleep(1)
38
39 # Fill the entrire bargraph
40 bc24.fill(bc24.LED_GREEN)
```
Listing 4: examples/ht16k33\_matrix\_pillow\_image.py

```
1 # Basic example of drawing an image
2 # This example and library is meant to work with Adafruit CircuitPython API.
\overline{\phantom{a}} \overline{\phantom{a}}4 # This example is for use on (Linux) computers that are using CPython with
5 # Adafruit Blinka to support CircuitPython libraries. CircuitPython does
   # not support PIL/pillow (python imaging library)!
7 #
8 \mid # Author: Melissa LeBlanc-Williams
9 # License: Public Domain
10
11 # Import all board pins.
12 import board
13 import busio
14 from PIL import Image
15
16 # Import the HT16K33 LED matrix module.
17 from adafruit_ht16k33 import matrix
18
19 \# Create the I2C interface.
_{20} | i2c = busio.I2C(board.SCL, board.SDA)
21
22 \mid \# Create the matrix class.
23 # This creates a 16x8 matrix:
24 mtrx = matrix.Matrix16x8(i2c)
25 \mid # Or this creates a 16x8 matrix backpack:
26 \#mtrx = matrix.MatrixBackpack16x8(i2c)
27 \# Or this creates a 8x8 matrix:
28 #mtxx = matrix.Matrix8x8(i2c)29 \mid # Or this creates a 8x8 bicolor matrix:
30 \#mtrx = matrix.Matrix8x8x2(i2c)
31 # Finally you can optionally specify a custom I2C address of the HT16k33 like:
32 #mtrx = matrix.Matrix16x8(i2c, address=0x70)
33
34 if isinstance(mtrx, matrix.Matrix8x8x2):
35 image = Image.open("squares-color.png")
36 elif isinstance(mtrx, matrix.Matrix16x8):
37 image = Image.open("squares-mono-16x8.png")
38 else:
39 image = Image.open("squares-mono-8x8.png")
40
41 # Clear the matrix
42 \text{ mtrx}.fill(0)43 mtrx.image(image)
```
#### Listing 5: examples/ht16k33 animation demo.py

```
1 \ldots \ldots \ldots2 Test script for display animations on an HT16K33 with alphanumeric display
4 The display must be initialized with auto_write=False.
5 """"
7 from time import sleep
8 import board
  9 import busio
```
(continues on next page)

<sup>10</sup> **from adafruit\_ht16k33.segments import** Seg14x4

(continued from previous page)

```
11
12 \t#\vert \mu Segment bits on the HT16K33 with alphanumeric display.
14 #
15 # Add the values of the segments you need to create a bitmask
16 +17
18 \text{ N} = 1638419 M = 8192
_{20} L = 4096
21 | K = 204822 \mid J = 102423 \mid I = 51224 H = 256
25 \mid G2 = 12826 \mid G1 = 6427 \quad \boxed{F} = 32_{28} E = 16
29 D = 8
30 \quad C = 431 \quad B = 232 \quad A = 133
34 # The number of seconds to delay between writing segments
35 DEFAULT_CHAR_DELAY_SEC = 0.2
36
37 \mid \text{#} The number of cycles to go for each animation
38 DEFAULT_CYCLES = 5
39
40 \mid # Brightness of the display (0 to 15)
41 DEFAULT_DISPLAY_BRIGHTNESS = 2
42
43 \# Initialize the I2C bus
44 | i2c = busio.I2C(board.SCL, board.SDA)
45
46 # Initialize the HT16K33 with alphanumeric display featherwing.
47 \frac{47}{10}48 # You MUST set auto_write=False
49 display = Seg14x4(i2c, auto_write=False)
50 display.brightness = DEFAULT_DISPLAY_BRIGHTNESS
51
52 def animate(digits, bitmasks, delay=DEFAULT_CHAR_DELAY_SEC, auto_write=True):
53 \overline{\phantom{0}} \overline{\phantom{0}} \overline{\phantom{0}}54 Main driver for all alphanumeric display animations (WIP!!!)
55 Param: digits - a list of the digits to write to, in order, like [0, 1, 3].
    ˓→The digits are
\begin{array}{c|c}\n 0 & \text{to} & 3 & \text{starting at the left most digit.}\n \end{array}57 Param: bitmasks - a list of the bitmasks to write, in sequence, to the,
    ˓→specified digits.
s Param: delay - The delay, in seconds (or fractions of), between writing,
    ˓→bitmasks to a digit.
59 Param: auto_write - Whether to actually write to the display immediately or
    \rightarrownot.
60
61 Returns: Nothing
```
(continues on next page)

62 '''

```
(continued from previous page)
```

```
63 if not isinstance(digits, list):
64 raise ValueError("The first parameter MUST be a list!")
65 elif not isinstance(bitmasks, list):
66 raise ValueError("The second parameter MUST be a list!")
\sigma elif delay < 0:
68 raise ValueError("The delay between frames must be positive!")
69 else:
70 for dig in digits:
71 if not 0 \leq \text{dig} \leq 3:
72 raise ValueError('Digit value must be \
73 an integer in the range: 0-3')
74
75 for bits in bitmasks:
76 if not 0 <= bits <= 0xFFFF:
77 raise ValueError('Bitmask value must be an \
78 integer in the range: 0-65535')
79
80 display.set_digit_raw(dig, bits)
81
82 if auto_write:
83 display.show()
84 sleep(delay)
85
86 def chase_forward_and_reverse(delay=DEFAULT_CHAR_DELAY_SEC, cycles=DEFAULT_CYCLES):
87 cy = 088
89 while cy < cycles:
90 \Box animate([0, 1, 2, 3], [A, 0], delay)
91 animate([3], [B, C, D, 0], delay)
92 animate([2, 1, 0], [D, 0], delay)
93 | animate([0], [E, F, H, G2, 0], delay)
94 animate([1, 2], [G1, G2, 0], delay)
95 animate([3], [G1, J, A, 0], delay)
96 | animate([2, 1], [A, 0], delay)
97 animate([0], [A, F, E, D, 0], delay)
98 \vert animate([1, 2], [D, 0], delay)
99 \vert animate([3], [D, C, B, J, G1, 0], delay)
100 animate([2, 1], [62, 61, 0], delay)
_{101} animate([0], [H, 0], delay)
102
103 cy += 1104
105 def prelude_to_spinners(delay=DEFAULT_CHAR_DELAY_SEC, cycles=DEFAULT_CYCLES):
106   CV = 0107 auto_write = False
109 while cy < cycles:
110 \vert animate([1, 2], [A], 0, auto_write)
111 display.show()
112 sleep(delay)
113
114 | animate([0, 3], [A], 0, auto_write)
115 display.show()
116 sleep(delay)
117
118 animate([0], [A+F], 0, auto_write)
119 \vert animate([3], [A+B], 0, auto_write)
```
(continues on next page)

```
122
127
132
137
142
147
152
157
161
163
167
175
```

```
120 display.show()
121 sleep(delay)
123 animate([0], [A+E+F], 0, auto_write)
124 animate([3], [A+B+C], 0, auto_write)
125 display.show()
126 sleep(delay)
128 \vert animate([0], [A+D+E+F], 0, auto_write)
129 animate([3], [A+B+C+D], 0, auto_write)
130 display.show()
131 sleep(delay)
133 animate([1], [A+D], 0, auto_write)
134 animate([2], [A+D], 0, auto_write)
135 display.show()
136 sleep(delay)
138 animate([1], [A+D+M], 0, auto_write)
139 animate([2], [A+D+K], 0, auto_write)
140 display.show()
141 sleep(delay)
143 animate([1], [A+D+M+H], 0, auto_write)
144 \vert animate([2], [A+D+K+J], 0, auto_write)
145 display.show()
146 sleep(delay)
148 \vert animate([0], [A+E+F+J+D], 0, auto_write)
149 animate([3], [A+B+C+H+D], 0, auto_write)
150 display.show()
151 sleep(delay)
153 \vert animate([0], [A+E+F+J+K+D], 0, auto_write)
154 animate([3], [A+B+C+H+M+D], 0, auto_write)
155 display.show()
156 sleep(delay)
158 display.fill(0)
159 display.show()
160 sleep(delay)
162 cy += 1164 def spinners(delay=DEFAULT_CHAR_DELAY_SEC, cycles=DEFAULT_CYCLES):
165 CV = 0166 auto_write = False
168 while cy < cycles:
169 animate([0], [H+M], 0, auto_write)
170 animate([1], [J+K], 0, auto_write)
171 animate([2], [H+M], 0, auto_write)
172 animate([3], [J+K], 0, auto_write)
173 display.show()
174 sleep(delay)
176 animate([0], [G1+G2], 0, auto_write)
```

```
177 animate([1], [G1+G2], 0, auto_write)
178 | animate([2], [G1+G2], 0, auto_write)
179 \vert animate([3], [G1+G2], 0, auto_write)
180 display.show()
181 sleep(delay)
182
183 \vert animate([0], [J+K], 0, auto_write)
184 animate([1], [H+M], 0, auto_write)
185 \vert animate([2], [J+K], 0, auto_write)
186 animate([3], [H+M], 0, auto_write)
187 display.show()
188 sleep(delay)
189
190 \, \text{CV} \, \text{+=} \, 1191
192 display.fill(0)
193
194 def enclosed_spinners(delay=DEFAULT_CHAR_DELAY_SEC, cycles=DEFAULT_CYCLES):
195 cy = 0196 auto_write = False
197
198 while cy < cycles:
199 \vert animate([0], [A+D+E+F+H+M], 0, auto_write)
200 animate([1], [A+D+J+K], 0, auto_write)
201 animate([2], [A+D+H+M], 0, auto_write)
202 animate([3], [A+B+C+D+J+K], 0, auto_write)
203 display.show()
204 sleep(delay)
205
206 | animate([0], [A+D+E+F+G1+G2], 0, auto_write)
207 animate([1], [A+D+G1+G2], 0, auto_write)
208 animate([2], [A+D+G1+G2], 0, auto_write)
209 animate([3], [A+B+C+D+G1+G2], 0, auto_write)
210 display.show()
211 sleep(delay)
212
213 \vert animate([0], [A+D+E+F+J+K], 0, auto_write)
214 animate([1], [A+D+H+M], 0, auto_write)
215 \vert animate([2], [A+D+J+K], 0, auto_write)
216 animate([3], [A+B+C+D+H+M], 0, auto_write)
217 display.show()
218 sleep(delay)
219
220 cy += 1221
222 display.fill(0)
223
224 def count_down():
225 auto write = False
226 numbers = [ [A+B+C+D+G1+G2+N], [A+B+D+E+G1+G2+N], [B+C+N] ]
227 index = 0
228
229 display.fill(0)
230
_{231} while index < len(numbers):
232 animate([index], numbers[index], 0, auto_write)
233 display.show()
```

```
234 sleep(1)
235 display.fill(0)
236 sleep(0.5)
237
238 index += 1
239
240 sleep(1)
241 display.fill(0)
242243 try:
244 text = "Init"245
246 display.fill(1)
247 display.show()
248 sleep(1)
249 display.fill(0)
250 display.show()
251
252 display.print(text)
253 display.show()
254 sleep(2)
255 display.fill(0)
256 display.show()
257 sleep(1)
258
259 count_down()
260 sleep(0.2)
261
262 text = "Go!!"
263
264 display.print(text)
265 display.show()
266 sleep(1.5)
267 display.fill(0)
268 display.show()
269 sleep(0.5)
270 print()
271
272 while True:
273 # Arrow
274 print("Arrow")
275 animate([0, 1, 2], [G1+G2], 0.1)
276 | animate([3], [G1+H+K], 0.1)
277 sleep(1.0)
278 display.fill(0)
279 sleep(1.0)
280
281 # FLying282 print("Flying")
283 cyc = 0
284
285 while cyc < DEFAULT_CYCLES:
286 animate([0], [H+J, G1+G2, K+M, G1+G2], DEFAULT_CHAR_DELAY_SEC)
287
288 cyc += 1289
290 animate([0], [0])
```

```
291 sleep(1.0)
292 display.fill(0)
293 sleep(1.0)
294
295 # Chase forward and reverse.
296 print("Chase forward and reverse")
297 chase_forward_and_reverse(0.01, 5)
298 sleep(1.0)
299 display.fill(0)
300 sleep(1.0)
301
302 # Testing writing to more than one segment simultaneously
303 print("Prelude to Spinners")
304 prelude_to_spinners(0.1, 5)
305 sleep(1.0)
306 display.fill(0)
307 display.show()
308 sleep(1.0)
309
310 print("Spinners")
311 spinners (0.1, 20)312 sleep(1.0)
313 display.fill(0)
314 display.show()
315 sleep(1.0)
316
317
318 print("Enclosed Spinners")
319 enclosed_spinners(0.1, 20)
320 sleep(1.0)
321 display.fill(0)
322 display.show()
323 sleep(1.0)
324
325 print()
326 except KeyboardInterrupt:
327 display.fill(0)
328 display.show()
```
### <span id="page-26-1"></span><span id="page-26-0"></span>**6.2 adafruit\_ht16k33.ht16k33**

• Authors: Radomir Dopieralski & Tony DiCola for Adafruit Industries

**class** adafruit\_ht16k33.ht16k33.**HT16K33**(*i2c*, *address=112*, *auto\_write=True*) The base class for all displays. Contains common methods.

#### Parameters

- **address** ([int](https://docs.python.org/3.4/library/functions.html#int)) The I2C addess of the HT16K33.
- **auto\_write** ([bool](https://docs.python.org/3.4/library/functions.html#bool)) True if the display should immediately change when set. If False, [show](#page-27-1) must be called explicitly.

#### **auto\_write**

Auto write updates to the display.

#### <span id="page-27-3"></span>**blink\_rate**

The blink rate. Range 0-3.

#### **brightness**

The brightness. Range 0-15.

#### **fill**(*color*)

Fill the whole display with the given color.

#### <span id="page-27-1"></span>**show**()

Refresh the display and show the changes.

## <span id="page-27-2"></span><span id="page-27-0"></span>**6.3 Matrix Displays**

```
class adafruit_ht16k33.matrix.Matrix16x8(i2c, address=112, auto_write=True)
    The matrix wing.
```
 $\mathbf{pixel}(x, y, color=None)$ Get or set the color of a given pixel.

**class** adafruit\_ht16k33.matrix.**Matrix8x8**(*i2c*, *address=112*, *auto\_write=True*) A single matrix.

#### **columns**

Read-only property for number of columns

**image**(*img*)

Set buffer to value of Python Imaging Library image. The image should be in 1 bit mode and a size equal to the display size.

**pixel**(*x*, *y*, *color=None*) Get or set the color of a given pixel.

#### **rows**

Read-only property for number of rows

**shift**(*x*, *y*, *rotate=False*) Shift pixels by x and y

Parameters  $rotate - (Optional) Rotate the shifted pixels to the left side (default=False)$ 

**shift\_down**(*rotate=False*) Shift all pixels down

Parameters  $rotate - (Optional) Rotate the shifted pixels to top (default=False)$ 

```
shift_left(rotate=False)
     Shift all pixels left
```
#### **Parameters rotate** – (Optional) Rotate the shifted pixels to the right side (default=False)

**shift\_right**(*rotate=False*)

Shift all pixels right

**Parameters rotate** – (Optional) Rotate the shifted pixels to the left side (default=False)

#### **shift\_up**(*rotate=False*)

Shift all pixels up

**Parameters rotate** – (Optional) Rotate the shifted pixels to bottom (default=False)

```
class adafruit_ht16k33.matrix.Matrix8x8x2(i2c, address=112, auto_write=True)
     A bi-color matrix.
```

```
fill(color)
```
Fill the whole display with the given color.

**image**(*img*)

Set buffer to value of Python Imaging Library image. The image should be a size equal to the display size.

**pixel**(*x*, *y*, *color=None*) Get or set the color of a given pixel.

**class** adafruit\_ht16k33.matrix.**MatrixBackpack16x8**(*i2c*, *address=112*, *auto\_write=True*) A double matrix backpack.

**pixel**(*x*, *y*, *color=None*) Get or set the color of a given pixel.

### <span id="page-28-1"></span><span id="page-28-0"></span>**6.4 Segment Displays**

```
class adafruit_ht16k33.segments.BigSeg7x4(i2c, address=112, auto_write=True)
     Numeric 7-segment display. It has the same methods as the alphanumeric display, but only supports displaying
     a limited set of characters.
```
#### **ampm**

The AM/PM indicator.

**bottom\_left\_dot** The bottom-left dot indicator.

**top\_left\_dot** The top-left dot indicator.

**class** adafruit\_ht16k33.segments.**Colon**(*disp*, *num\_of\_colons=1*) Helper class for controlling the colons. Not intended for direct use.

```
class adafruit_ht16k33.segments.Seg14x4(i2c, address=112, auto_write=True)
     Alpha-numeric, 14-segment display.
```

```
marquee(text, delay=0.25, loop=True)
```
Automatically scroll the text at the specified delay between characters

#### Parameters

- **text**  $(str)$  $(str)$  $(str)$  The text to display
- **delay** (*[float](https://docs.python.org/3.4/library/functions.html#float)*) (optional) The delay in seconds to pause before scrolling to the next character (default=0.25)
- **loop**  $(b \circ \circ l)$  (optional) Whether to endlessly loop the text (default=True)

```
print(value, decimal=0)
```
Print the value to the display.

**print\_hex**(*value*)

Print the value as a hexidecimal string to the display.

```
scroll(count=1)
```
Scroll the display by specified number of places.

#### <span id="page-29-0"></span>**set\_digit\_raw**(*index*, *bitmask*)

Set digit at position to raw bitmask value. Position should be a value of 0 to 3 with 0 being the left most character on the display.

bitmask should be 2 bytes such as: 0xFFFF If can be passed as an integer, list, or tuple

#### **class** adafruit\_ht16k33.segments.**Seg7x4**(*i2c*, *address=112*, *auto\_write=True*)

Numeric 7-segment display. It has the same methods as the alphanumeric display, but only supports displaying a limited set of characters.

#### **colon**

Simplified colon accessor

#### **scroll**(*count=1*)

Scroll the display by specified number of places.

#### **set\_digit\_raw**(*index*, *bitmask*)

Set digit at position to raw bitmask value. Position should be a value of 0 to 3 with 0 being the left most digit on the display.

Indices and tables

- <span id="page-30-0"></span>• genindex
- modindex
- search

Python Module Index

<span id="page-32-0"></span>a

adafruit\_ht16k33.ht16k33, [23](#page-26-1) adafruit\_ht16k33.matrix, [24](#page-27-2) adafruit\_ht16k33.segments, [25](#page-28-1)

### Index

## <span id="page-34-0"></span>A

adafruit\_ht16k33.ht16k33 (*module*), [23](#page-26-2) adafruit\_ht16k33.matrix (*module*), [24](#page-27-3) adafruit\_ht16k33.segments (*module*), [25](#page-28-2) ampm (*adafruit\_ht16k33.segments.BigSeg7x4 attribute*),  $25$ auto\_write (*adafruit\_ht16k33.ht16k33.HT16K33 at-*

*tribute*), [23](#page-26-2)

## B

BigSeg7x4 (*class in adafruit\_ht16k33.segments*), [25](#page-28-2) blink\_rate (*adafruit\_ht16k33.ht16k33.HT16K33 attribute*), [23](#page-26-2) bottom\_left\_dot (*adafruit\_ht16k33.segments.BigSeg7x4 attribute*), [25](#page-28-2) brightness (*adafruit\_ht16k33.ht16k33.HT16K33 attribute*), [24](#page-27-3)

## C

colon (*adafruit\_ht16k33.segments.Seg7x4 attribute*), [26](#page-29-0) Colon (*class in adafruit\_ht16k33.segments*), [25](#page-28-2) columns (*adafruit\_ht16k33.matrix.Matrix8x8 attribute*), [24](#page-27-3)

## F

- fill() (*adafruit\_ht16k33.ht16k33.HT16K33 method*), [24](#page-27-3)
- fill() (*adafruit\_ht16k33.matrix.Matrix8x8x2 method*), [25](#page-28-2)

## H

HT16K33 (*class in adafruit\_ht16k33.ht16k33*), [23](#page-26-2)

## I

image() (*adafruit\_ht16k33.matrix.Matrix8x8 method*), [24](#page-27-3)

image() (*adafruit\_ht16k33.matrix.Matrix8x8x2 method*), [25](#page-28-2)

## M

marquee() (*adafruit\_ht16k33.segments.Seg14x4 method*), [25](#page-28-2) Matrix16x8 (*class in adafruit\_ht16k33.matrix*), [24](#page-27-3) Matrix8x8 (*class in adafruit\_ht16k33.matrix*), [24](#page-27-3) Matrix8x8x2 (*class in adafruit\_ht16k33.matrix*), [24](#page-27-3) MatrixBackpack16x8 (*class in adafruit\_ht16k33.matrix*), [25](#page-28-2)

## P

pixel() (*adafruit\_ht16k33.matrix.Matrix16x8 method*), [24](#page-27-3) pixel() (*adafruit\_ht16k33.matrix.Matrix8x8 method*), [24](#page-27-3) pixel() (*adafruit\_ht16k33.matrix.Matrix8x8x2 method*), [25](#page-28-2) pixel() (*adafruit\_ht16k33.matrix.MatrixBackpack16x8 method*), [25](#page-28-2) print() (*adafruit\_ht16k33.segments.Seg14x4 method*), [25](#page-28-2) print\_hex() (*adafruit\_ht16k33.segments.Seg14x4 method*), [25](#page-28-2)

### R

rows (*adafruit\_ht16k33.matrix.Matrix8x8 attribute*), [24](#page-27-3)

## S

- scroll() (*adafruit\_ht16k33.segments.Seg14x4 method*), [25](#page-28-2) scroll() (*adafruit\_ht16k33.segments.Seg7x4 method*), [26](#page-29-0) Seg14x4 (*class in adafruit\_ht16k33.segments*), [25](#page-28-2) Seg7x4 (*class in adafruit\_ht16k33.segments*), [26](#page-29-0) set\_digit\_raw() (*adafruit\_ht16k33.segments.Seg14x4 method*), [25](#page-28-2) set\_digit\_raw() (*adafruit\_ht16k33.segments.Seg7x4 method*), [26](#page-29-0)
- shift() (*adafruit\_ht16k33.matrix.Matrix8x8 method*), [24](#page-27-3)
- shift\_down() (*adafruit\_ht16k33.matrix.Matrix8x8 method*), [24](#page-27-3)
- shift\_left() (*adafruit\_ht16k33.matrix.Matrix8x8 method*), [24](#page-27-3)
- shift\_right() (*adafruit\_ht16k33.matrix.Matrix8x8 method*), [24](#page-27-3)
- shift\_up() (*adafruit\_ht16k33.matrix.Matrix8x8 method*), [24](#page-27-3)
- show() (*adafruit\_ht16k33.ht16k33.HT16K33 method*), [24](#page-27-3)

## T

top\_left\_dot (*adafruit\_ht16k33.segments.BigSeg7x4 attribute*), [25](#page-28-2)